# **NASKAH PUBLIKASI** *E-COMMERCE* **LAYANAN BUMDES "BERKAH MANDIRI" KLATEN**

**Program Studi Informatika**

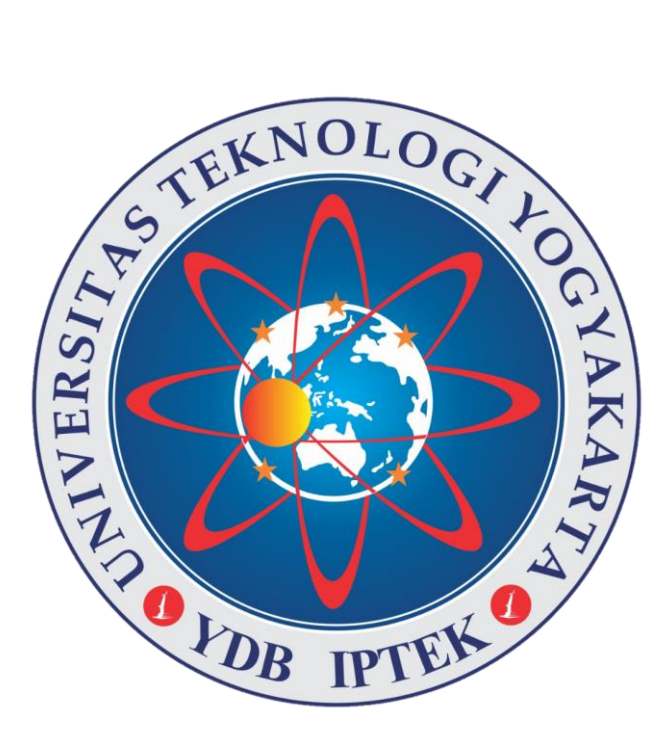

Disusun oleh: WULAN FIRMANA PUTRI 5150411062

# **PROGRAM STUDI INFORMATIKA FAKULTAS TEKNOLOGI INFORMASI DAN ELEKTRO UNIVERSITAS TEKNOLOGI YOGYAKARTA 2020**

# **NASKAH PUBLIKASI**

# *E-COMMERCE* **LAYANAN BUMDES "BERKAH MANDIRI" KLATEN**

Disusun oleh: Wulan Firmana Putri 5150411062

Pembimbing,

**Muhammad Fachrie, S.T., M.Cs.** Tanggal, ………………….

NIK 110517125

# *E-COMMERCE* **LAYANAN BUMDES "BERKAH MANDIRI" KLATEN**

**Wulan Firmana Putri<sup>1</sup> , Muhammad Fachrie<sup>2</sup>**

*¹·²Program Studi Informatika, Fakultas Teknologi Informasi dan Elektro Universitas Teknologi Yogykarta Jl. Ringroad Utara Jombor Sleman Yogyakarta E-mail : wulanfirmanaputri.com<sup>1</sup> , muhammad.fachrie@staff.uty.ac.id <sup>2</sup>*

### **ABSTRAK**

Perkembangan ilmu pengetahuan dan teknologi yang demikian pesat dan semakin canggih di era modern ini sangat mempengaruhi dunia bisnis Indonesia. Dengan teknologi informasi, bisnis menjadi demikian praktis, efisien, dan efektif. Internet sangat membantu kita dalam berinteraksi, berkomunikasi, bahkan melakukan perdagangan dengan orang dari segala penjuru dunia dengan murah, cepat dan mudah. Pemasaran produk "PISANGQYU" masih menggunakan sistem konvensional, pemesanana dilakukan melalui telepon atau sms kemudian dituliskan dibuku pemesanan atau konsumen datang langsung untuk memesan produknya. Alangkah baik dan mudahnya bila proses penyimpanan data produksi, pemesanan dan transaksi secara *online* melalui aplikasi *E-Commerce* berbasis *web* (*website*), dan menggunakan jasa layanan antar. Sedangkan untuk bahasa pemrograman menggunakan PHP, HTML dan MySQL sebagai database nya. Diharapkan dengan aplikasi *E-Commerce* ini memberikan kemudah perusahaan dalam melakukan promosi secara langsung serta memperluas informasi produk yang disediakan untuk konsumen.

Kata Kunci: *E-Commerce,* Web, BUMDES.

### **1. PENDAHULUAN**

### **1.1 Latar Belakang**

Perkembangan ilmu pengetahuan dan teknologi yang demikian pesat dan semakin canggih di era modern ini sangat mempengaruhi dunia bisnis Indonesia. Dengan teknologi informasi, bisnis menjadi demikian praktis, efisien, dan efektif. Internet sangat membantu kita dalam berinteraksi, berkomunikasi, bahkan melakukan perdagangan dengan orang dari segala penjuru dunia dengan murah, cepat dan mudah. Merebaknya media internet, menyebabkan banyaknya perusahaan yang mulai mencoba menawarkan berbagai macam produknya melalui media ini. Salah satu manfaat dari keberadaan internet adalah sebagai media promosi suatu produk, sehingga dapat membawa keuntungan besar bagi pengusaha karena produknya dikenal di seluruh dunia.

Kemajuan teknologi informasi, khususnya perkembangan internet dan penggunaannya kian marak di Indosnesia memungkinkan setiap orang dengan mudah melakukan jual beli secara *online* yang dikenal dengan istilah "*Electronic Commerce*" atau lebih familiar dengan istilah "*E-Commerce*". *E-Commerce* memberikan banyak kemudahan, baik bagi pihak penjual maupun pihak pembeli dalam bertransaksi bisnis meskipun kedua belah pihak berada di dua benua yang berbeda sekalipun. Salah satu keunggulannya antara lain jaringan internet dapat

menembus batas geografis dan teritorial termasuk yuridiksi hukumnya. Sehingga *E-Commerce*  berpotensi semakin berkembang di masa yang akan datang dan bukan suatu hal yang mustahil jika *E-Commerce* dan internet akan mengubah struktur dunia usaha global. Dengan demikian, *E-Commerce*  merupakan alternatif transaksi yang cukup menjanjikan bagi dunia bisnis pada saat ini, termasuk bisnis makanan.

Industri makanan merupakan industri yang sangat menarik untuk diamati, mengingat peminat usaha di industri ini kian banyak dan umumnya didominasi oleh para pengusaha kecil atau UKM. Di Indonesia, terdapat sekitar 59,2 juta unit usaha kecil dan menengah (UKM), 8% diantaranya sudah memanfaatkan platform *online* untuk memasarkan produknya. Hal ini memicu perputaran bisnis makanan yang cenderung lebih cepat dibandingkan dengan bisnis lainnya. Seseorang bisa membeli makanan yang digemarinya secara periodik dalam waktu yang cukup singkat, misalnya sebulan sekali, seminggu sekali atau bahkan sehari sekali.

Fenomena maraknya bisnis makanan ini membuat penulis tertarik untuk menjadikannya sebagai objek penelitian. Dalam penelitian ini penulis mencoba mengulas usaha produksi dan penjualan olahan pisang dengan nama "PISANGQYU" pada BUMDes Berkah Mandiri. BUMDes Berkah Mandiri yang

beralamat di Desa Jungkare RT.01/RW.01 Kec. Karanganom, Klaten. Badan usaha ini diresmikan sejak 05 Januari 2018. BUMDes Berkah Mandiri sebagai badan usaha yang modalnya melalui penyertaan secara langsung yang berasal dari kekayaan desa. BUMDes Berkah Mandiri memiliki slogan "Menuju Masyarakat Desa Jungkare yang Sejahtera dan Mandiri ". Sejauh ini, media pemasaran yang digunakan masih kurang modern, yaitu tergantung dari sarana teman dekat dan beberapa testimoni pelanggan maupun pembeli. Tentu saja hal ini membuat konsumen kesulitan untuk mengetahui informasi yang jelas dan *up-to-date* tentang produk yang mereka butuhkan. Pemasaran produk "PISANGQYU" masih menggunakan sistem konvensional, pemesanana dilakukan melalui telepon atau sms kemudian dituliskan dibuku pemesanan atau konsumen datang langsung untuk memesan produknya. Lalu dari sisi transaksi konsumen diharuskan datang untuk mengambil langsung produk yang dipesan kemudian pembayaran ditempat. Persoalan berikutnya adalah data produk yang telah dijual belum disimpan dalam basis data yang benar sehingga menyulitkan instansi dalam pengecekan akuntabilitas antara jumlah yang didapatkan. Alangkah baik dan mudahnya bila proses penyimpanan data pemesanan dan transaksi secara *online* melalui aplikasi *E-Commerce* berbasis *web* (*website*), dan menggunakan jasa layanan antar.

Berdasarkan pada permasalahan di atas perlu adanya pembaharuan dalam penyampaian dan pemanfaatan informasi melalui internet untuk mempermudah pemasaran dan pelayanan pembelian prodruk "PISANGQYU", maka penulis tertarik mengambil judul Proyek Tugas Akhir **"***E-Commerce* **layanan BUMDES Berkah Mandiri Klaten"**.

### **1.2 Batasan Masalah**

Mengingat luasnya cakupan bahasan penjualan, maka penulis membuat batasan terhadap masalah tersebut agar penulis terfokus pada masalah yang diangkat menjadi judul tugas akhir ini, sebagai berikut:

- a. Perancangan *E-Commerce* berdasarkan kebutuhan pada penjualan produk "PISANGQYU".
- b. Sistem yang dibuat hanya meliputi proses penjualan, pembayaran dan laporan data penjualan.
- c. Sistem transaksi pembayaran oleh pelanggan dilakukan dengan metode transfer antar bank dengan mengirimkan bukti transfer melalui aplikasi.
- d. Jenis *e-commerce* yang digunakan adalah *busines to customers* yang dimana

menjual dan menawarkan produknya ke konsumen umum secara *online*.

- e. Penelitian dilakukan di BUMDes Berkah Mandiri yang beralamat di Desa Jungkare RT.01/RW.01 Kec. Karanganom, Klaten.
- f. Sistem ini dibangun dengan bahasa pemrograman PHP, HTML dan database MySQL versi 8.4.

# **1.3 Tujuan Penelitian**

Maksud dilaksanakannya penelitian ini yakni membuat sistem E-Commerce agar penulis dapat mengembangkan ilmu yang didapat diperkuliahan dengan mengimplementasikan pada badan usaha tersebut. Selain itu penulis dapat mempelajari serta menganalisis pengetahuan yang ada dalam badan usaha. Adapun tujuan dari pembuatan penelitian ini diuraikan sebagai berikut:

- a. Menghasilkan sistem e-commerce pada produk "PISANGQYU".
- b. Agar dapat mengatasi masalah-masalah yang dihadapi dalam melakukan penjualan produk "PISANGQYU".

# **2. KAJIAN PUSTAKA DAN TEORI**

# **2.1 Landasan Teori**

Fandi, Halim., dkk., (2016) mengembangkan *website e-commerce* pada TOMcell untuk memperluas jangkauan pemasaran, meningkatkan pelayanan, mendatangkan pelanggan baru dan menjaga pelanggan yang loyal, serta menyediakan promosi yang lebih efektif, efisien, serta *up-to-date*. Metodologi pengembangan sistem yang digunakan adalah *Object-Oriented Analysis and Design* (OOAD) dan *tool* yang digunakan adalah *Unified Modeling Language* (UML), serta pengembangan aplikasi menggunakan bahasa pemrograman web PHP dan basis data PostgreSQL.

Dedi, dkk., (2016) membangun suatu aplikasi *web e-commerce* menggunakan model Busines To *Customer* sehingga memudahkan perusahaan dalam mengelola data pelayanan kepada pelanggan. Tujuan pembuatan aplikasi ini adalah untuk memudahkan memberikan alternatif pemasaran yang lain selain menggunakan brosur serta meningkatkan pelayanan konsumen.

Chirunnissa, E. (2016) melakukan penelitian tentang penjualan berbasis *e-commerce*. Permasalahan yang dihadapi yaitu dalam penjualan masih harus datang secara langsung ke toko, oleh karena itu dibangun *web e-commerce* dengan menampilkan harga dan informasi produk dengan tujuan mempermudah dalam pemilihan produk.

Jumairoh, S., dan Dewayani, J., (2015) membahas tentang penjualan kemajuan teknologi informasi sebagai sarana untuk media penjualan dan pemasaran produk. Sehingga, Pelanggan dimudahkan dalam pemesanan barang tanpa harus repot datang langsung dan tidak perlu antri di kasir untuk melakukan pembayaran.

Utomo (2014) melakukan penelitian dengan menganggkat tema penjualan melalui e*-commerce*. Permasalahan yang dihadapi yaitu penjualan masih dilakukan di pasar tradisional, sehingga menjadi kendala dalam pemasaran produk. Dengan demikian, perlu sarana teknologi informasi *website e-commerce* sehingga memudahkan masyarakat dalam berbelanja.

### **2.2 Informasi**

Informasi adalah data yang telah diproses sehingga dapat mengurangi ketidakjelasan tentang keadaan atau suatu kejadian. Sedangkan kata data adalah fakta atau kenyataan yang sebenarnya (Kadir, A., 2013).

Menurut Sutabri (2014), informasi adalah hasil pemrosesan, manipulasi dan pengorganisasian/penataan dari sekelompok data yang mempunyai nilai pengetahuan bagi penggunanya.

### **2.3 Website**

Menurut Kadir, A (2013), website adalah sebuah media presentasi online untuk sebuah perusahaan atau individu. Website juga dapat digunkan sebagai media penyampai informasi secara online, seperti detik.com, okezone.com,vivanews.com dan lain-lain.

### **2.4** *E-Commerce*

Menurut Pratama (2015:2) dalam bukunya terdapat beberapa definisi mengenai E-Commerce seperti berikut ini:

- a. Kim, et.al menyatakan *E-Commerce* adalah proses untuk mengantarkan informasi, produk, layanan, dan proses pembayaran melalui kabel telepon, koneksi internet, dan akses digital lainnya.
- b. Baourakis, et.al menyatakan *E-Commerce* merupakan bentuk perdagangan barang dan informasi melalui jaringan internet.
- c. Quayle mendefinikan *E-Commerce* sebagai berbagi bentuk pertukaran data elektronik atau *Electronic Data Interchange* (EDI) yang melibatkan penjual dan pembeli melalui perangkat mobile, e-mail, perangkat terhubung mobile, didalam jaringan internet dan intranet.
- d. Chaffey mendefinikan *E-commerce* sebagai semua bentuk proses pertukaran informasi antara organisasi dan *takeholder* berbasiskan media elektronik yang terhubung ke jaringan

### internet.

### **2.5 Komponen** *E-Commerce*

Menurut Pratama (2015:2) dalam bukunya terdapat beberapa komponen *e-commerce* seperti berikut ini:

a. Penjual

Pihak penjual dapat berupa pemilik toko *online* bersangkutan atau sejumlah pelaku usaha.

- b. Konsumen Merupakan pihak yang memegang peran penting didalam jalannya sebuah *E-Commerce*. Sebagai pasar dan transaksi langsung di dunia nyata.
- c. Teknologi

Teknologi mencakup semua Teknologi Informasi terkini yang digunakan di dalam jalannya *E-Commerce*. Dimulai dari teknologi web, (misalkan PHP dan MySQL) dan sebagainya.

d. Jaringan Komputer Cukup dengan sebuah komputer dan koneksi internet, siapapun dapat menjadi penjual maupun pembeli serta melakukan transaksi jual beli dengan cepat, mudah, murah dan lebih hemat.

### **3. METODE PENELITIAN**

### **3.1 Objek Penelitian**

### **3.1.1 Lokasi / Alamat**

Objek penelitian dalam penyusunan tugas akhir ini adalah mengenai produk "PISANGQYU" pada BUMDes Berkah Mandiri yang merupakan sebuah instansi yang bergerak dibidang penjualan aneka produk olahan pisang. BUMDes Berkah Mandiri beralamatkan di Desa Jungkare RT. 01 / RW. 01 Kec. Karanganom, Kabupaten Klaten, Jawa Tengah. Kode Pos: 57475. Lokasi BUMDes bias dilihat pada

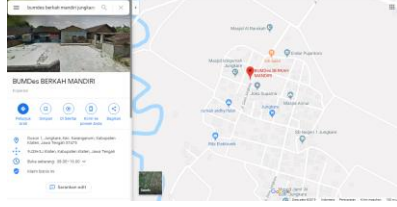

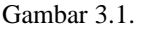

### **Gambar 3.1** Lokasi (Peta) BUMDes Berkah Mandiri

### **3.2 Visi dan Misi**

### **3.2.1 Visi**

a. Memunculkan suatu produk camilan keripik pisang dengan inovasi baru yang berbeda dengan keripik-keripik pisang yang sudadah ada.

b. Memberikan kepuasan konsumen yang tiada hentinya menginginkan suatu produk camilan dengan sentuhan inovasi baru.

### **3.2.2 Misi**

- a. Menciptakan suasana kerja yang kondusif, terpercaya dan saling menguntungkan.
- b. Memberikan pelayanan sesuai dengan kaidah kwalitas yang terbaik.
- c. Saling bekerjasama untuk mencapai tujuan melalui sinergi berdasarkan prinsip saling percaya dan berbagi pengetahuan.
- d. Memberikan solusi inovasi amanah dan berintegritas.

### **3.3 Struktur Organisasi**

Setiap perusahaan dalam menjalankan tugasnya selalu berusaha menciptakan suatu tata kerja yang baik, teratur dan rapi sebagai sarana untuk mencapai tujuan yang telah ditetapkan dan digariskan oleh perusahaan itu sendiri. Tata kerja yang baik, teratur dan rapi diharapkan dapat terwujud dan terlaksana apabila ada struktur organisasi yang baik pula, yaitu struktur organisasi yang sederhana dapat bekerja secara efisien serta memungkinkan adanya pemisahan tugas, tanggung jawab dan wewenang yang jelas pada setiap bagian yang ada dalam perusahaan itu sendiri. Dengan demikian kesinambungan antar pimpinan dan staff dibawahnya dapat tercapai dengan baik. Untuk penggambaran lebih jelasnya dapat dilihat secara detail pada Gambar 3.2.

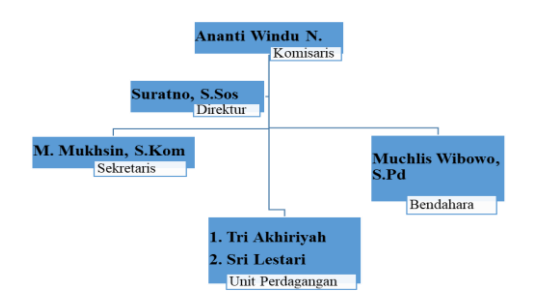

### **Gambar 3.2** Struktur Organisasi BUMDes Berkah Mandiri

Berikut ini adalah peranan dalam struktur organisasi BUMDes Berkah Mandiri pada Gambar 3.3.

1. Komisaris berfungsi sebagai pengawas kerja dari jajaran dari badan usaha, komisaris berwenang memeriksa pembukuan serta menegur direksi, memberikan arahan bahkan menghentikannya.

- 2. Direktur yaitu orang yang dipilih untuk memimpin badan usaha BUMDes Berakah Mandiri. Tugas umum seorang direktur adalah membuat prosedur ketetapan untuk tiap unit dalam mencapai tujuan dan sasaran badan usaha.
- 3. Sekretaris bertugas memberikan pelayanan jasa administratif penunjang kegiatan operasional pada BUMDes Berkah Mandiri.
- 4. Bendahara bertanggung jawab atas manajemen keuangan pada BUMDes Berkah Mandiri.
- 5. Unit Perdagangan berperan dalam proses penjualan produk yang dihasilkan.

## **3.4 Metode Penelitian**

Untuk pengembangan sistem penelitian ini menggunakan model SDLC (*Software Development Life Cycle*). SDLC adalah proses pembuatan dan pengubahan sistem serta model dan metodologi yang digunakan untuk mengembangkan sistem. SDLC juga merupakan pola yang diambil untuk mengembangkan sistem perangkat lunak, yang terdiri dari tahap-tahap: renncana (*planning*), analisis (*analysis*), desain (*design*), implementasi (*implementation*), uji coba (*testing*) dan pengolahan (*maintenance*).

Model SDLC yang dipakai dalam penelitian ini adalah *waterfall*. *Waterfall* model atau *Classic Life Cycle* merupakan model yang paling banyak digunakan dalam *software enginnering*. Pemodelan ini diawali dengan mencari kebutuhan dari keseluruhan sistem yang akan diaplikasikan dengan bentuk *software*. Hal ini mengingat *software* harus dapat berinteraksi dengan elemen-elemen yang lain seperti *hardware*, *software*, *database* dan lain sebagainya. Penjelasan dari tahap pengembangan menggunakan model *waterfall* dapat dilihat pada Gambar 3.3.

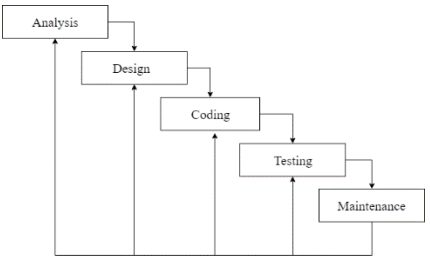

**Gambar 3.3** Metode waterfall

## **3.4.1** *Analysis*

Langkah ini merupakan analisi terhadap kebutuhan sistem. Pengumpulan data dalam tahapan ini bisa melakukan sebuah penelitian, wawancara atau studi literatur. Penulis akan menggali informasi sebanyakbanyaknya dari instansi sehingga akan tercipta sebuah sistem komputer yang bisa melakukan tugas-tugas

yang diinginkan oleh instansi tersebut. Tahapan ini menghasilkan *user requirement* atau bisa dilakukan sebagai data yang berhubungan dengan keinginan *user* dalam pembuatan sistem.

### **3.4.2** *Design*

Di tahap ini, penulis menentukan dan membuat desaain sistem dan aliran proses dari sistem yang akan dirancang menggunakan DFD dan ERD sesuai dengan kebutuhan dari sistem *e-commerce* yang akan dibuat. Proses desain akan menerjemahkan syarat kebutuhan ke sebuah peancangan perangkat lunak yang dapat diperkirakan sebelum dibuat coding. Proses ini berfokus pada: struktur data, arsitektur perangkat lunak, representasi interface, dan detail (algoritma) prosedural. Tahapan ini akan menghasilkan dikumen yang akan digunakan programmer untuk melakukan aktivitas pembuatan sistemnya.

### **3.4.3** *Coding*

Untuk tahapan ini, penulis mulai melakukan pengkodean menggunakan bahasa pemrograman yang telah ditentukan untuk menciptakan desain system dan aliran proses yang telah dirancang sebelumnya, bahasa pemrograman yang digunakan yaitu PHP, HTML dan CSS

## **3.4.4** *Testing*

Seletah pengkodean selesai maka akan dilakukan testing terhadap sistem yang telah dibuat tadi. Tujuan testing adalah menemukan kesalahan-kesalahan terhadap sistem tersebut dan kemudian bisa diperbaiki.

Penulis melakukan testing pada sistem yang telah dibuat untuk menguji apakah sistem telah berjalan sesuai dengan yang diinginkan.

### **3.4.5** *Maintenance*

Pada tahap akhir ini, penulis melakukan perawatan mulai dari *software* dan *hardware* agar perfoma dari sistem yang telah dibuat tetap stabil. Perangkat lunak yang sudah disampaikan kepada *user* (pihak instansi) pasti akan mengalami perubahan. Perubahan tersebut bisa karena mengalami kesalahan, karena perangkat lunak harus menyesuaikan dengan lingkungan (periperal atau sistem operasi baru) atau karena *user*  membutuhkan perkembangan fungsional.

### **3.5 Metode Pengumpulan Data**

Meode yang digunakan untuk Mengumpulkan data pada penelitian ini ada tiga cara yaitu dengan melakukan observasi, studi literatur dan wawancara.

# **3.5.1 Observasi**

Observasi yaitu kegiatan yang dilakukan dengan sebuah pengamatan pada objek yang sedang diteliti, pengamatan ini dilakukan dengan cara mengumpulkan data dan informasi yang dibutuhkan dalam perancangan, pengembangan sistem serta proses bisnis penjualan yang diterapkan.

# **3.5.2 Studi Literatur**

Sedangkan studi literatur digunakan untuk mengumpulkan data dari penelitian terdahulu, pembelajaran dari berbagai macam literatur dan dokumen seperti buku, jurnal dan teori-teori yang mendukung penelitian, *tools* yang akan digunakan dan data penunjang lainnya yang berkaitan dengan sistem informasi *e-commerce.*

### **3.5.3 Wawancara**

Merupakan teknik bertemu langsung dengan pihak instansi dengan menanyakan beberapa hal untuk mendefinisikan masalah. Wawancara dilakukan dengan melakukan tanya jawab yang berhubungan dengan pihak dan produk yang dijual.

## **4. HASIL DAN PEMBAHASAN**

### **4.1 Analisis Sistem Yang Berjalan**

Analisis sistem yang berjalan di perusahaan merupakan uraian yang terdiri dari sistem yang utuh ke dalam komponen dengan maksud untuk mengidentifikasikan dan mempelajari suatu sistem yang sedang berjalan, mengevaluasi permasalahanpermsalahan yang timbul dan membuat laporan dari hasil evaluasi. Langkah-langkah yang dilakukan untuk menganalisa suatu sistem diperlukan subjek atau mengidentifikasi suatu masalah dalam ruang lingkup studi.

Setelah melakukan observasi di Bumdes dalam melakukan proses pelayanan belum terkomputerisasi dan tidak dilakukan secara *online*. Hal ini menyebabkan kurangnya informasi mengenai produk yang ada di Bumdes. Sehingga, pembeli harus datang langsung ke Bumdes untuk memilih barang yang akan dibeli. Dengan sistem yang sudah berjalan, jumlah konsumen tidak meningkat karena promosi produk belum meluas. Proses pembayaran di bumdes dilakukan secara tunai dan tidak menerima pembayaran melalui debet atau kartu kredit. Selanjutnya proses transaksi yang terjadi adalah sebagai berikut :

- a) Bumdes melakukan pencatatan yang terjadi jika proses pemesanan berlanjut ke tahap pemasukan.
- b) Admin mencatat semua transaksi yang telah berlangsung sebagai pencatatan pemasukan Bumdes.
- c) Pelanggan membayar pemesanan yang telah dicatat.

### **4.2 Analisis Sistem Yang Diusulkan**

Alasan dibuatnya aplikasi *e-commerce* secara *online* ini adalah untuk memudahkan dalam mempromosikan produk, memasarkan produk, memudahkan konsumen dalam melakukan transaksi dan ngefektifkan waktu konsumen tanpa harus datang langsung ke toko.

Sistem yang dibangun adalah sistem yang akan memberikan informasi tentang promosi dan penjualan barang yang ada di Bumdes melalui *website*. Dengan adanya sistem ini, diharapkan dapat meningkatkan pelayanan dan penjualan pada Bumdes. Alur proses transaksi penjualan pada system baru yaitu:

- 4.2.1 Konsumen mengunjungi *website* Bumdes.
- 4.2.2 Konsumen mencari produk yang diinginkan.
- 4.2.1 Jika konsumen sudah mendapatkan produk yang diinginkan, konsumen melakukan pemesanan produk.
- 4.2.2 Sistem akan memunculkan informasi mengenai detail produk dan jumlah uang yang harus dibayarkan ke nomor rekening Bumdes.
- 4.2.3 Setelah melakukan transfer, konsumen diminta untuk konfirmasi melalui *website* dengan mengirimkan foto bukti transfer.
- 4.2.4 Pesanan akan diverivikasi oleh admin bahwa pembayaran telah diterima dan selanjutnya barang akan diproses kirim.

### **4.3 Rancangan Sistem**

Perancangan sistem merupakan suatu kegiatan pengembangan prosedur dan proses yang sedang berjalan untuk menghasilkan suatu sistem yang baru atau memperbaharui sistem yang ada untuk meningkatkan efektivitas kerja agar dapat memenuhi hasil yang digunakan dengan tujuan memanfaatkan teknologi dan fasilitas yang tersedia.

### **4.3.1 Diagram Konteks**

Diagram konteks ( *top level* ) adalah bagian dari *Data Flow Diagram* yang berfungsi untuk memetakan model lingkungan,yang direferensikan dengan lingkaran tunggal yang mewakili keseluruhan sistem seperti terlihat pada Gambar 4.1.

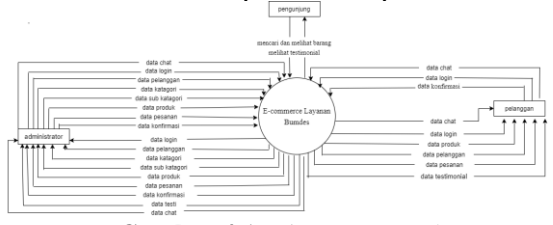

**Gambar 4.1** Diagram Konteks

### **4.3.2 Diagram Jenjang**

Diagram jenjang menggambarkan prosesproses yang dapat dilakukan oleh sistem yang dilihat secara umum. Berikut gambaran diagram jenjang sistem terlihat pada Gambar 4.2.

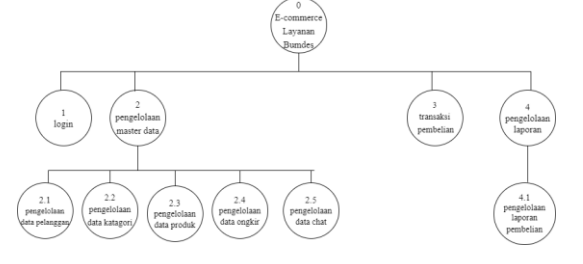

**Gambar 4.2** Diagram Jenjang

### **4.3.3 Data Flow Diagram Level 1**

Data Flow Diagram level 1 menjelaskan semua proses yang ada pada e-commerce seperti proses login, master data, transaksi dan laporan. Sebagaimana terlihat pada Gambar 4.3.

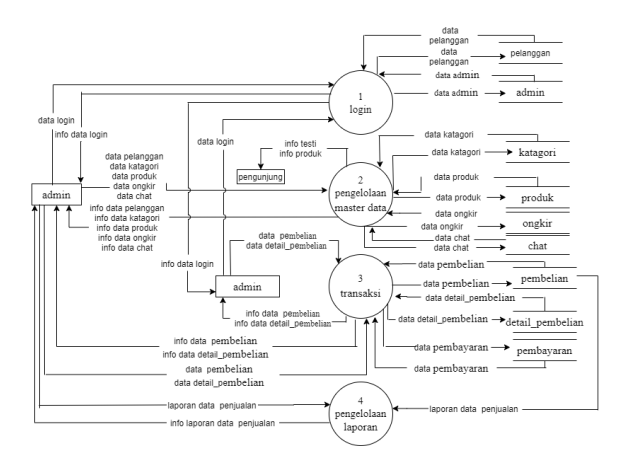

**Gambar 4.3** Data Flow Diagram Level 1

### **4.3.4 Data Flow Diagram Level 2 Proses 2**

Data Flow Diagram Level 2 Proses 2 mengambarkan proses yang berhubungan dengan data yang diinputkan atau diolah oleh sistem sebagai data master untuk menyampaikan informasi kepada konsumen, sebagaimana terlihat pada Gambar 4.4.

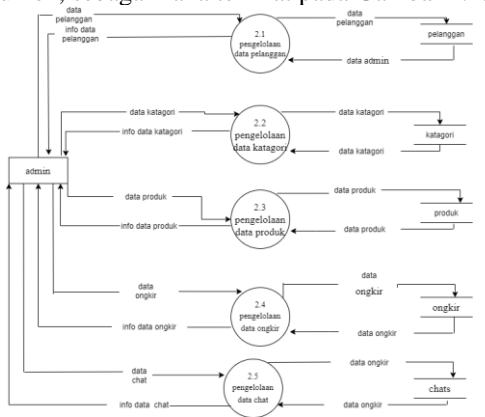

### **Gambar 4.4** Data Flow Diagram Level 2 Proses 2 **4.3.5 Data Flow Diagram Level 2 Proses 3**

Data Flow Diagram Level 2 Proses 3 pengolahan data transaksi pemesanan barang dan pembayaran barang oleh member, seperti terlihat pada Gambar 4.5.

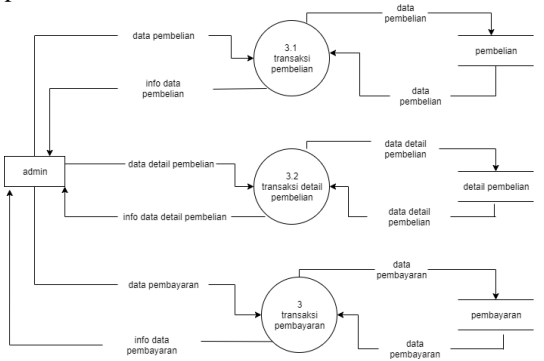

**Gambar 4.16** Data Flow Diagram Level 2 Proses 3

### **4.3.6 Data Flow Diagram Level 2 Proses 4**

Data Flow Diagram Level 2 Proses 4 merupakan diagram yang menggambarkan proses pembuatan laporan terhadap transaksi penjualan produk. Setiap transaksi pemesanan produk yang dilakukan member akan dijadikan laporan, seperti terlihat pada Gambar 4.6.

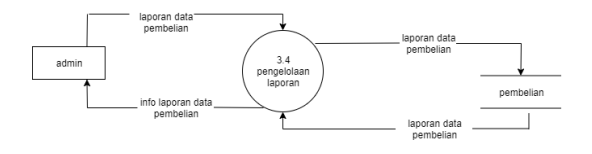

**Gambar 4.6** Data Flow Diagram Level 2 Proses 4

### **4.3.7 Entity Relationship Diagram (ERD)**

ERD digunakan dalam membangun basis data untuk menggambarkan relasi atau hubungan dari dua tabel atau lebih. ERD terdiri dari 2 (dua) komponen utama yaitu entitas dan relasi. Kedua komponen tersebut dideskripsikan lebih jauh melalui atribut-atribut atau properti. Hubungan antara entitas dan relasi tersebut dinamakan *Entity Relationship Diagram.* Berikut merupakan *Entity Relationship Diagram* atau hubungan antar entitas dari sistem *ecommerce* yang akan dirancang seperti terlihat pada Gambar 4.7.

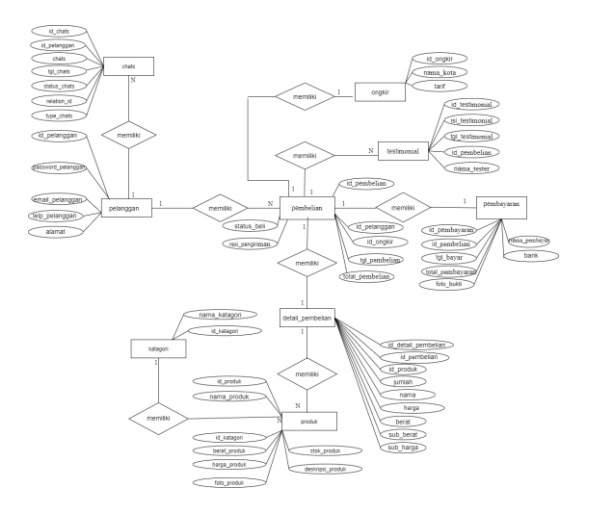

**Gambar 4.7** Relasi Antar Entitas

### **4.4 Implementasi**

Tahap implementasi ini merupakan tahapan lanjutan dari tahap perancangan yang sudah dilakukan. Dalam tahap implementasi akan dijelaskan mengenai perangkat keras dan perangkat lunak yang digunakan dalam membangun sistem serta fungsi perbagian sistem ini.

### **4.4.1 Perangkat Keras (***Hardware***) yang Digunakan**

Perangkat keras yang digunakan untuk mengoprasikan sistem ini adalah:

- 1. Laptop Asus X454Y
- 2. CPU AMD Dual Core E1-6010 1.5GHz
- 3. RAM 2 GB
- 4. HDD 500 GB

### **4.4.2 Perangkat Lunak (***Software)* **yang Digunakan**

Perangkat lunak yang digunkan untuk yang digunkan untuk membangun sistem ini adalah Sistem Operasi Windows 10 dengan beberapa perangkat lunak tambahan sebagai berikut:

- 1. XAMPP v3.2.2
- 2. SQLyog
- 3. Google Chrome
- 4. Sublime

# **4.5 Cara Kerja Sistem**

Sistem *e-commerce* sebagai media penjualan berbasis *website* dibangun menggunakan bahasa pemrograman PHP, HTML dan database SQLyog. Untuk mempermudah dalam menjelaskan cara kerja sistem ini, maka bagian sistem dikelompokkan menjadi dua bagian yaitu: bagian admin dan bagian pelanggan. Untuk bagian admin sistem kerjanya yaitu mengelola data katagori produk, mengelola produk, mengelola data pembelian, mengelola data

pembayaran, mengelola laporan. Sedangkan untuk pelanggan sistem utamanya untuk mempermudah transaksi pembelian produk Pisangqyu melalui *website*.

# **4.6 Implementasi Sistem**

# **4.6.1 Halaman Pelanggan**

# **1. Halaman Utama**

Halaman utama digunakan pelanggan untuk melihat produk yang dijual pada Bumdes Berkah Mandiri. Selain itu, pelanggan juga bisa mengakses menu-menu yang tersedia. Halaman utama ini dapat diakses oleh siapa saja tanpa harus *login*. Tampilan halaman utama dapat dilihat pada Gambar 5.1 dibawah ini.

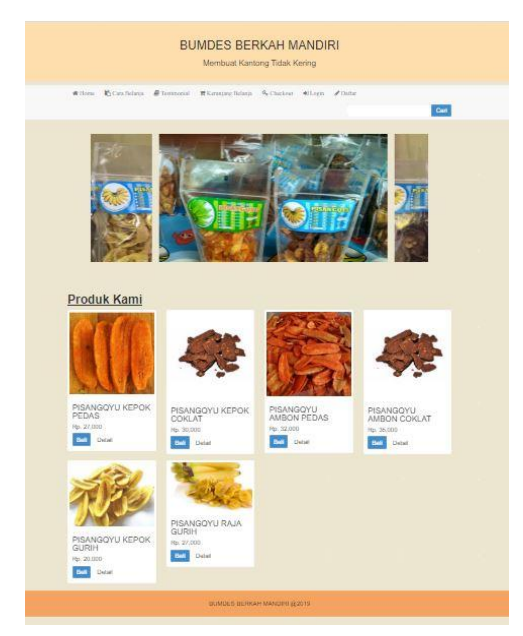

**Gambar 5.1** Halaman Utama Pelanggan

### **2. Halaman** *Login*

Pada halaman login, pelanggan diminta untuk memasukkan data email dan password. Apabila data login yang dimasukkan benar maka sistem akan masuk dan pelanggan dapat melakukkan transaksi pembelian. Akan tetapi juka data yang dimasukkan salah atau tidak sesuai dengan data di database maka akan muncul pesan peringatan login gagal dan kembali lagi pada menu login. Tampilan halaman login dapat dilihat pada Gambar 5.2.

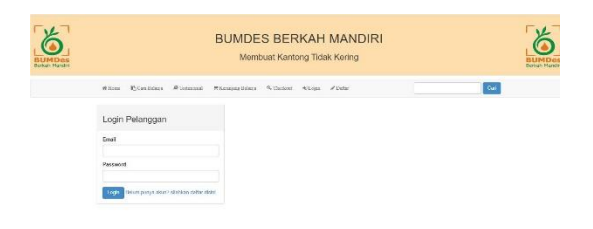

**Gambar 5.2** Halaman *Login* Pelanggan

### **3. Halaman Registrasi Pelanggan**

Pada halaman ini, pengunjung dapat mendaftar atau membuat akun agar bisa *login* dan melakukan transaksi pembelian. Tampilan halaman register dapat dilihat pada Gambar 5.3.

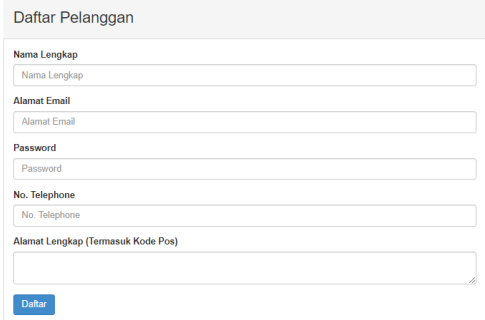

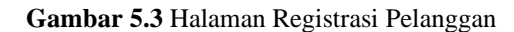

### **4. Halaman Keranjang Belanja**

Halaman keranjang belanja ini digunakan untuk menampung data transaksi pembelian yang sifatnya hanya sementara. Pelanggan juga bisa melakukkan *update* jumlah pembelian produk. Sebelum melanjutkan untuk *checkout*, pastikan data pelanggan sudah sesuai termasuk alamat tujuan pengiriman. Tampilan keranjang belanja dapat dilihat pada Gambar 5.4.

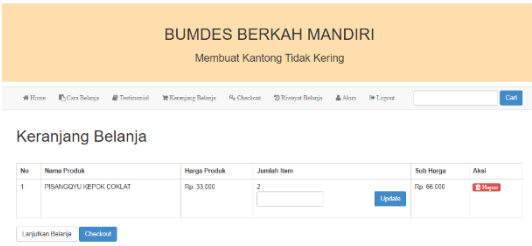

**Gambar 5.4** Halaman Keranjang Belanja Pelanggan

### **5. Halaman** *Checkout* **Keranjang Belanja**

Halaman ini digunakan untuk memastikan produk yang akan dipesan serta memilih kota tujuan pengiriman untuk mengetahui ongkos pengiriman produk. Tampilan pada halaman ini dapat dilihat pada Gambar 5.5.

Checkout Belania

| No                   | Nama Produk                                                   | Harga Produk | <b>Jumlah Hem</b> | Sub Harga  |
|----------------------|---------------------------------------------------------------|--------------|-------------------|------------|
| <                    | NASTAR COKLAT                                                 | Rp. 31,000   |                   | Rp. 62.000 |
| <b>Total Belanja</b> |                                                               |              |                   | Rp. 62,000 |
|                      | Diskon 5% karena pada bulan ini pembelian anda mencapai limit |              |                   | Rp. -3,100 |
| Grand Total          | Rp. 58,900                                                    |              |                   |            |

**Gambar 5.5** Halaman *Checkout* Keranjang Belanja

### **6. Halaman Detail Pembelian**

Halaman ini menampilkan detail dari pembelian barang, pelanggan diminta untuk mengirimkan pembayaran melalui rekening lalu mengirimkan bukti pengiriman melalui *link* yang sudah tersedia. Tampilan halaman ini dapat dilihat pada Gambar 5.6.

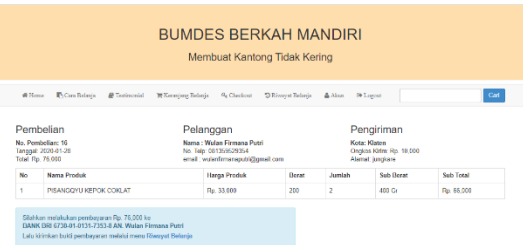

**Gambar 5.6** Halaman Detail Pembelian

#### **7. Halaman Riwayat Pembelian**

Halaman ini menampilkan riwayat pembelian yang dilakukan oleh pelanggan. Pada halaman ini, jika pelanggan belum melakukan pembayaran maka *field* akan berwarna merah, sehingga pelanggan bisa membedakan mana saja transaksi yang telah dibayar dan transaksi yang belum dibayar. Kemudian jika produk sudah sampai ke pelanggan, maka pelanggan diminta untuk memasukkan testimonial atau penilaian terhadap produk yang dibeli. Tampilan pada halaman ini dapat dilihat pada Gambar 5.7.

| <b>BUMDES BERKAH MANDIRI</b> |                       |                                               |                                     |                                                                   |  |
|------------------------------|-----------------------|-----------------------------------------------|-------------------------------------|-------------------------------------------------------------------|--|
| Membuat Kantong Tidak Kering |                       |                                               |                                     |                                                                   |  |
| W Home                       | <b>F</b> Cars Belasia | <b>B</b> Testimonial                          | W Keraziane Belania<br>G. Checkcort | Carl<br><b>B</b> Logout<br><sup>2</sup> Rivervet Belania<br>Aktes |  |
|                              |                       |                                               |                                     |                                                                   |  |
|                              |                       |                                               |                                     |                                                                   |  |
| No                           | Tanggel               | Riwavat Belania Wulan Firmana Putri<br>Status | <b>Total</b>                        | Opsi                                                              |  |
| ł                            | 2020-01-15            | Barang Dikirim<br>Resk (p001234               | Ro. 33.500                          | Testimonial<br>Libat Pembayaran<br>Nota                           |  |
| $\overline{2}$               | 2020-01-27            | <b>Belom bayer</b>                            | Rp. 127,500                         | <b>Incut Penberson</b><br>Note                                    |  |

**Gambar 5.7** Halaman Riwayat Pembelian

### **8. Halaman Pembayaran**

Halaman ini digunakan pelanggan untuk melakukan konfirmasi pembayaran pada transaskis pembelian produk. Pelanggan divinta untuk mengirimkan bukti pembayaran ke halaman ini. Tampilan halaman ini dapat dilihat pada Gambar 5.8.

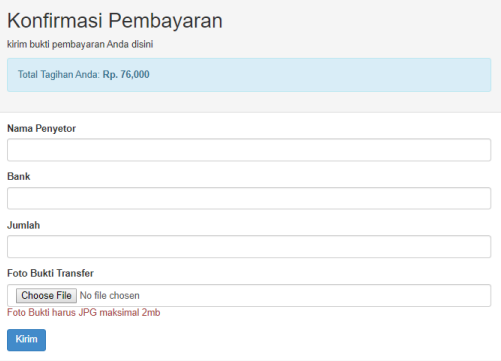

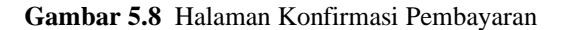

#### **9. Halaman Testimonial**

Halaman ini digunakan pelanggan untuk memberikan penilaina terhadap produk yang telah dibeli. Pelanggan dapat memberikan penilaian lebih dari satu kali. Tampilan dari halaman ini dapat dilihat pada Gambar 5.9.

| Testimonial            |    |  |  |  |
|------------------------|----|--|--|--|
| Nama                   |    |  |  |  |
| <b>Isi Testimonial</b> |    |  |  |  |
|                        |    |  |  |  |
|                        |    |  |  |  |
|                        | b. |  |  |  |
| Simpan                 |    |  |  |  |

**Gambar 5.9** Halaman Testimonial

### **10. Halaman Informasi Akun**

Halaman ini digunakan untuk menampilkan data akun pelanggan. Tampilan halaman ini dapat dilihat pada Gambar 5.10.

|                     | Akun Anda                   |
|---------------------|-----------------------------|
| Nama                | Wulan Firmana Putri         |
| No. Telp            | 081359529354                |
| <b>Alamat Fmail</b> | wulanfirmanaputri@gmail.com |
| Alamat              | jungkare                    |
| <b>Ubah Data</b>    |                             |

**Gambar 5.10** Halaman Informasi Akun Pelanggan

### **11. Halaman Ubah Data Pelanggan**

Halaman ini digunakan untuk mengubah data akun pelanggan. Tampilan halaman ini dapat dilihat pada Gambar 5.11.

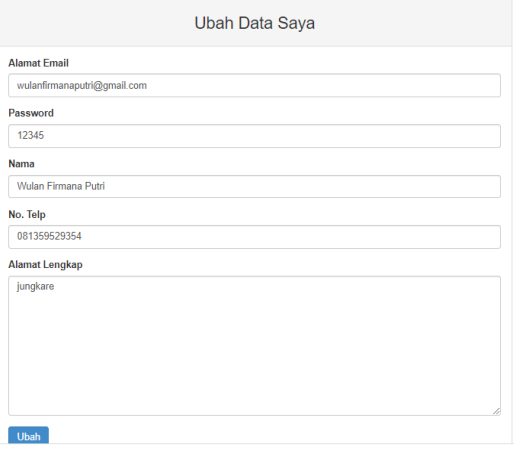

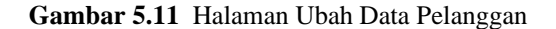

### **12. Halaman Cara Belanja**

Halaman ini digunakan untuk paduan belanja bagi pelanggan baru. Tampilan halaman ini dapat dilihat pada Gambar 5.12.

#### Cara Belania

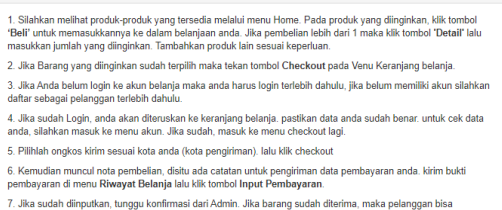

**Gambar 5.12** Halaman Panduan Belanja

### Pelanggan **13. Halaman** *Chat*

nginputkan testimonial(penilaian) terhadap produk kam

Halaman ini digunakan pelanggan untuk mengirimkan pesan singkat ke admin. Tampilan halaman ini dapat dilihat pada Gambar 5.13.

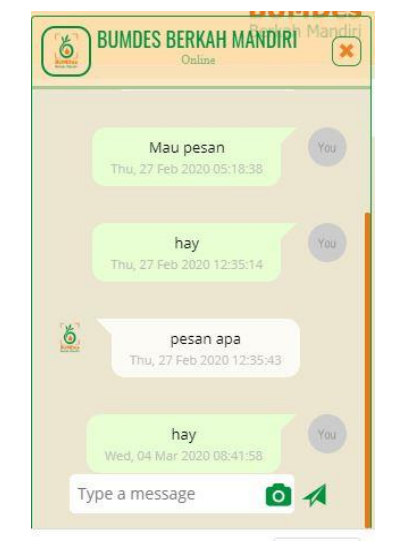

**Gambar 5.13** Halaman *Chat*

### **4.6.2 Halaman Admin 1. Halaman Utama**

Halaman ini adalah tampilan awal ketika admin berhasil *login*. Tampilan halaman ini dapat dilihat pada Gambar 5.14

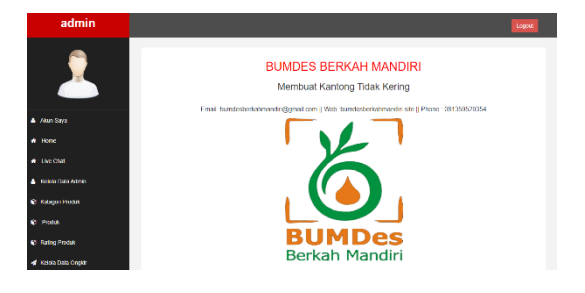

**Gambar 5.14** Halaman Utama Admin

### **2. Halaman Login**

Pada halaman *login*, admin diminta untuk memasukkan data *username* dan *password*. Apabila data *login* yang dimasukkan benar maka sistem akan masuk dan admin dapat melakukkan pengolahan data. Akan tetapi jika data yang dimasukkan salah atau tidak sesuai dengan data di *database* maka akan muncul pesan peringatan *login* gagal dan kembali lagi pada menu *login*. Tampilan halaman *login* dapat dilihat pada Gambar 5.15.

#### Login

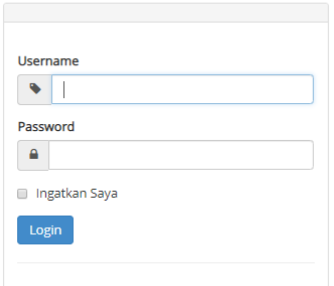

**Gambar 5.15** Halaman *Login* Admin

### **3. Halaman Kelola Akun Admin**

Halaman ini digunakan admin untuk melakukan perubahan akun. Tampilan halaman ini dapat dilihat pada Gambar 5.16.

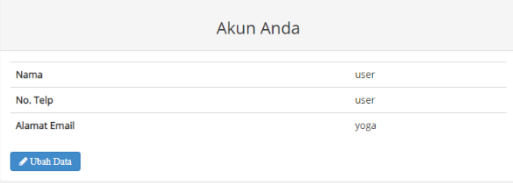

**Gambar 5.16** Halaman Akun Admin

### **4. Halaman Edit Akun Admin**

Pada halaman ini admin dapat mengubah *username*, *password* sesuai keinginan. Tampilan halaman edit akun dapat dilihat pada Gambar 5.17.

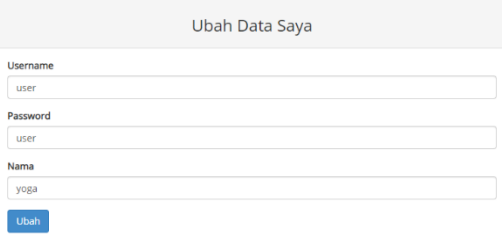

**Gambar 5.17** Halaman Edit Akun Admin

### **5. Halaman Data Admin Sistem**

Pada halaman ini menampilkan data admin yang bisa mengakses sistem ini. Tampilan halaman ini dapat dilihat pada Gambar 5.18.

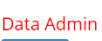

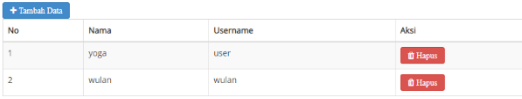

**Gambar 5.18** Halaman Data Akun Admin

### **6. Halaman Tambah Admin**

Halaman ini berfungsi untuk menambahkan data admin baru.Admin tidak bisa melakukan proses daftar sendiri, melainkan harus ditambahkan oleh admin lain. Tampilan form tambah admin dapat dilihat pada Gambar 5.19.

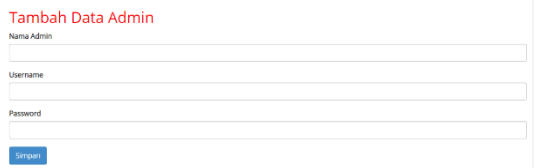

**Gambar 5.19** Halaman Tambah Admin

### **7. Halaman Katagori Produk**

Halaman ini digunakan untuk pengelolaan katagori produk, katagori produk digunakan untuk mengelompokkan barang berdasarkan jenis bahan baku yang digunakan. Tampilan halaman ini dapat dilihat pada Gambar 5.20.

|                         | Data Katagori Produk |                                 |  |  |  |
|-------------------------|----------------------|---------------------------------|--|--|--|
| No                      | Nama                 | Aksi                            |  |  |  |
| $\overline{1}$          | Pisang Kepok         | <b>B'Utah</b><br><b>B</b> Hapas |  |  |  |
| $\overline{2}$          | Pisang Ambon         | <b>Olips</b> Fotba              |  |  |  |
| $\overline{\mathbf{3}}$ | Pisanx Roja          | <b>OHapus</b> & Ubah            |  |  |  |
| A                       | <b>Pisang Pipit</b>  | <b>OHapus <i>CO</i>bah</b>      |  |  |  |
|                         |                      |                                 |  |  |  |
| <b>Tambah Data</b>      |                      |                                 |  |  |  |

**Gambar 5.20** Halaman Katagori Produk

### **8. Halaman Tambah Kategori Produk**

Halaman ini digunakan untuk menambahkan katagori baru. Tampilan halaman ini dapat dilihat pada Gambar 5.21.

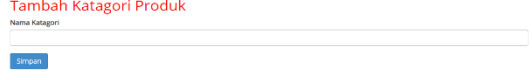

**Gambar 5.21** Halaman Tambah Katagori Produk

### **9. Halaman Data Produk**

Halaman ini digunakan untuk mengelola data produk yang ada. Tampilan halaman data poduk dapat dilihat pada Gambar 5.22.

|                          | Data Produk                      |                   |                      |                                       |              |             |                                                     |                                    |  |
|--------------------------|----------------------------------|-------------------|----------------------|---------------------------------------|--------------|-------------|-----------------------------------------------------|------------------------------------|--|
|                          | Semua Produk<br>Sedang Diskon    |                   |                      | Produk Belum Terjual Butan Sebelumnya |              |             |                                                     |                                    |  |
|                          | Daftar Informasi Semua Produk    |                   |                      |                                       |              |             |                                                     |                                    |  |
|                          | $+$ Therefore Dogs               |                   |                      |                                       |              |             |                                                     |                                    |  |
|                          |                                  |                   |                      |                                       |              |             |                                                     |                                    |  |
|                          | Nama Produkt                     | Nama<br>Kataponi  | Harga<br>Produk (Ro) | <b>Berat Produk</b><br>(Gram)         | <b>RAAL</b>  | Foto Produk | Deskripsi Produk                                    | Abri                               |  |
|                          | PISANGOYU KEPOK<br><b>GLIRIH</b> | Kripis.<br>Pisano | 23500                | 200                                   | 12           |             | Okiten kripk pisara dengan<br>varian rasa original. | <b>O</b> Hapto<br><b>GY Ulsab</b>  |  |
| $\overline{\phantom{a}}$ | PERANGOYLI KERCIK<br>COK AT      | Kripik<br>Peano   | 33000                | 200                                   | 8            |             | Olahan kripik pisang dengan<br>varian rasa cridat.  | <b>O</b> Hapes<br><b>GP Ulsaly</b> |  |
| $\overline{\mathbf{3}}$  | PISANGOYU KEPOK<br><b>BALADO</b> | Kripk<br>Pisang   | 34500                | 200                                   | $\mathbf{s}$ |             | KRIPIK PISANG KEPOK RASA<br>BALADO                  | <b>O</b> Hapes<br><b>CRUssis</b>   |  |

**Gambar 5.22** Halaman Data Produk

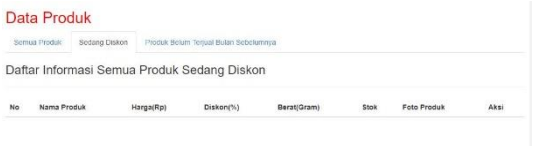

### **Gambar 5.23** Halaman Data Produk Diskon

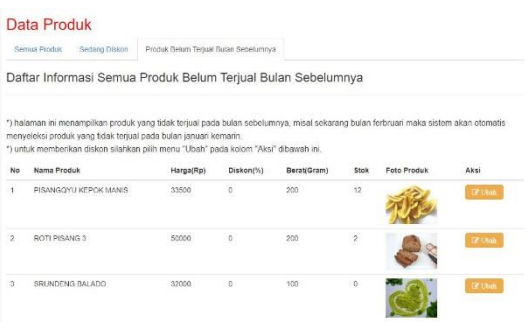

**Gambar 5.24** Halaman Data Produk Yang Tidak Terjual

#### **10. Halaman Tambah Data Produk**

Halaman ini digunakan untuk menambahkan data produk baru. Tampilan halaman tambah produk dapat dilihat pada Gambar 5.25.

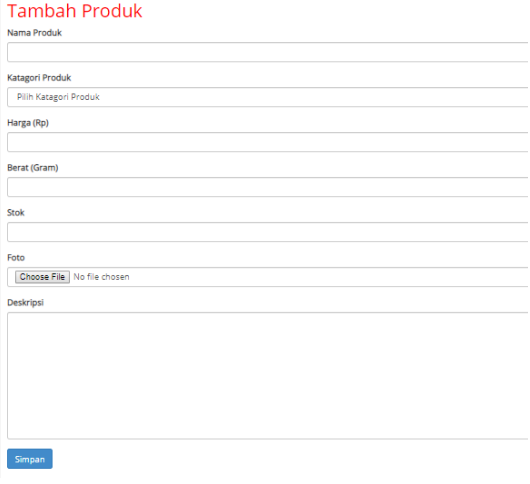

**Gambar 5.25** Halaman Tambah Produk

### **11. Halaman Ubah Data Produk**

Halaman ini digunakan untuk mengubah data produk, misal untuk menambah atau mengurangi stok produk, mengubah foto produk dan lain-lain. Tampilan halaman ini dapat dilihat pada Gambar 5.26.

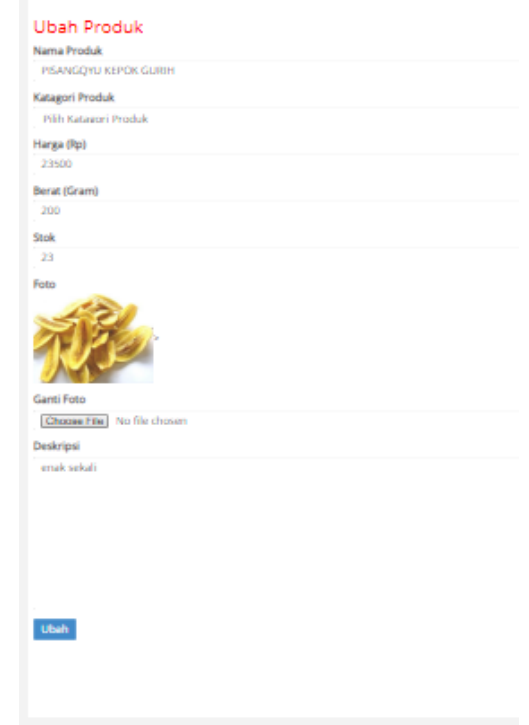

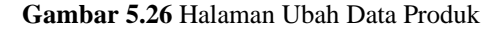

### **12. Halaman Data Ongkir**

Halaman ini digunakan untuk mengelola daftar ongkos kirim ke kota tujuan. Tampilan halaman ini dapat dilihat pada Gambar 5.49.

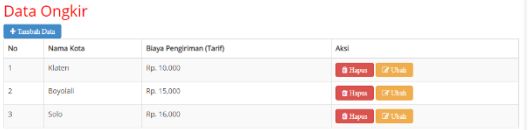

**Gambar 5.26** Halaman Data Ongkir

### **13. Halaman Tambah Data Ongkir**

Halaman ini digunakan untuk menambahkan data kota tujuan baru beserta biaya pengiriman. Tampilan halaman ini dapat dilihat pada Gambar 5.27.

| Tambah Data Ongkir<br>Nama Kota |  |
|---------------------------------|--|
| <b>Biaya Pengiriman (Tarif)</b> |  |
| Simpan                          |  |

**Gambar 5.27** Halaman Tambah Data Ongkir

#### **14. Halaman Data Pembelian**

Halaman ini berisi tentang data order produk yang masuk. Di halaman ini Admin juga bisa membedakan pelanggan yang sudah membayar dan pelanggan yang belum membayar. Tampilan halaman ini dapat dilihat pada Gambar 5.28.

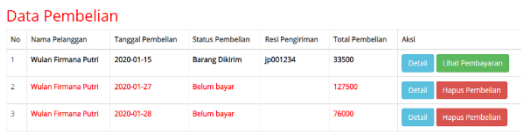

### **Gambar 5.28** Halaman Data Pembelian

### **15. Halaman Detail Pembelian**

Halaman ini digunakan untuk mengetahui detail dari orderan produk yang dibeli oleh pelanggan. Admin dapat dengan jelas mengetahui rincian pembelian serta alamat tujuan barang yang akan dikirim. Tampilan halaman ini dapat dilihat pada Gambar 5.29.

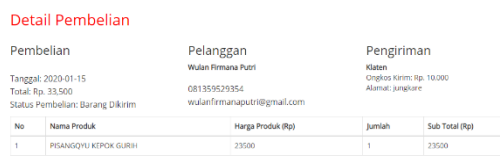

**Gambar 5.29** Halaman Detail Pembelian

#### **16. Halaman Konfirmasi Pembayaran**

Pada halaman ini admin bisa melihat detail pembayaran yang dilakukan oleh pelanggan. Pada halaman ini, admin harus melakukkan konfirmasi dengan memasukkan status pengirimas dan nomor resi jika orderan telah diproses. Tampilan halaman ini dapat dilihat pada Gambar 5.30.

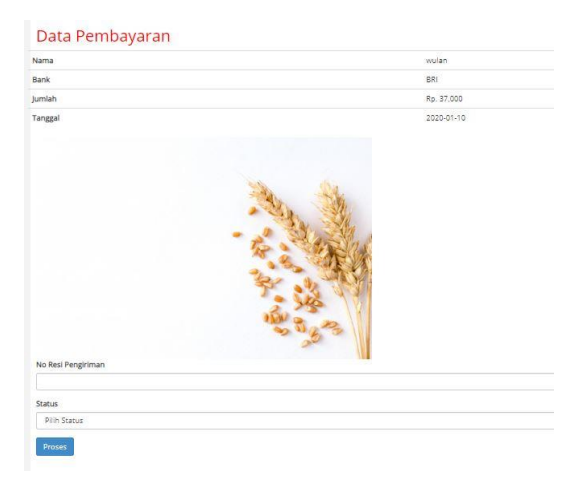

**Gambar 5.30** Halaman Konfirmasi Pembayaran

### **17. Halaman Testimonial**

Pada halaman ini admin dapat melihat testimonial / penelian yang diberikan oleh pelanggan pada setiap pembelian produk. Tampilan halaman ini dapat dilihat pada Gambar 5.31.

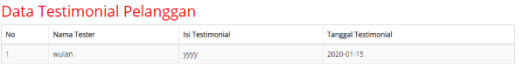

### **Gambar 5.31** Halaman Data Testimonial

### **18. Halaman Data Pelanggan**

Halaman ini digunakan untuk menampilkan semua data pelanggan yang telah terdaftar pada sistem. Tampilan halaman ini dapat dilihat pada Gambar 5.32

|    | Data Pelanggan      |                             |                   |                |  |
|----|---------------------|-----------------------------|-------------------|----------------|--|
| No | Nama Pelanggan      | Email Pelanggan             | Telepon Pelanggan | Aksi           |  |
|    | Wulan Firmana Putri | wulanfirmanaputri@gmail.com | 081359529354      | <b>D</b> Hapta |  |

**Gambar 5.32** Halaman Data Pelanggan

### **19. Halaman Laporan Transaksi**

Halaman ini digunakan untuk menampilkan data transaksi yang sudah diproses maupun belum diproses. Dalam menampilkan laporan, admin bisa menyaring berdasarkan tanggal yang diinginka. Tampilan halaman ini dapat dilihat pada Gambar 5.33

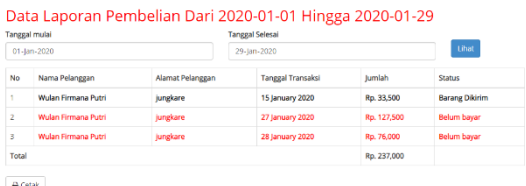

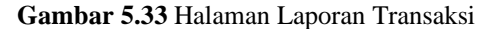

|     | Jalan Desa Jungkare-Karansanom<br>Bumdesberkahmandri@Gmail.Com<br>081359529354 |                            |                      |             |                       |
|-----|--------------------------------------------------------------------------------|----------------------------|----------------------|-------------|-----------------------|
|     |                                                                                |                            |                      |             |                       |
|     |                                                                                |                            |                      |             |                       |
| No. | Nama Pelanggan                                                                 | <b>Alamat</b><br>Pelanggan | Tanggal<br>Transaksi | Jumlah      | <b>Status</b>         |
| ٠   | Wulan Firmana Putri                                                            | jungkare                   | 2020-01-15           | Rn 33 500   | <b>Barang Dikirim</b> |
| ž   | Wulan Firmana Putri                                                            | Jungkare                   | 2020-01-27           | Rp. 127,500 | Belum bayar           |
| s.  | <b>Wulse Firmana Putri</b>                                                     | jungkare                   | 2020-01-28           | Rp. 76,000  | Belum bayar           |
|     |                                                                                | Total                      |                      | Rp. 237,000 |                       |
|     |                                                                                |                            |                      |             |                       |

**Gambar 5.34** Halaman Cetak Laporan Transaksi

### **20. Halaman** *Chat*

Halaman ini digunakan untuk menampilkan pesan masuk dari pelanggan untuk admin. Tampilan halaman ini dapat dilihat pada Gambar 5.6

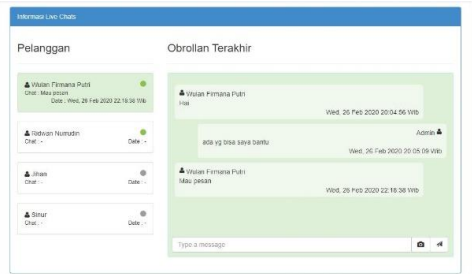

**Gambar 5.66** Halaman Chat

# **5. PENUTUP**

# **5.1 Kesimpulan**

Berdasarkan dari penelitian Tugas Akhir yang sudah dilakukan, maka dapat diambil kesimpulan bahwa:

- 1. Dengan adanya sistem E-commerce diharapkan dapat memperluas pasar penjualan produk sehingga tidak bergantung pada saran teman.
- 2. Sistem E-commerce yang dibangun memberikan kemudahan bagi pelanggan jika akan membeli produk Pisangqyu.

# **5.2 Saran**

Berdasarkan hasil uraian Penulis menyarankan beberapa hal sebagai berikut:

- 1. Pembuatan program ini masih dapat dikembangkan seiring dengan kebutuhan spesifikasi pengguna, terutama dalam hal tampilan. Ada baiknya dibuat tampilan yang lebih *elegant* yang *user friendly*.
- 2. Proses pembayaran seharusnya dapat dilakukan secara *online,* misalnya melakukan proses pembayaran menggunakan *paypal*.
- 3. Diharapkan untuk pengembangan kedepannya dibuat menjadi aplikasi berbasis *mobile*.

# **DAFTAR PUSTAKA**

Choirunnissa,C (2016). *"Implementasi E-Commerce sebagai media Informasi Penjualan Produk Tas ()Studi Kasus Dika Collection Bantul".* Tugas Akhir.

Yogyakarta:Universitas Teknologi Yogyakarta.

- Dedi, Waluyo, E.T.B, dan Setiawan, E. (2016), *"Implementasi E-Commerce dengan menggunakan model B2C"* Jurnal Sisfotek Global Vol 6 (2).
- Halim, Fandi., Suhendra, Indra. (2016), *Pengembangan Website e-Commerce* " TOMcell ".
- Jumairoh, S., dan Dewayani, J., (2015), "*Rancang Bangun Sistem Informasi Penjualan dengan Konsep Busines To Consumer Pada PT. Cipta Bina Sejati Semarang".* E-BISNIS Jurnal Ilmiah Ekonomi Dan Bisnis, Vol.8 No.1.
- Kadir, Abdul. (2014), *"Pengenalan Sistem Informasi Edisi Revisi"*. Yogyakarta: CV. ANDI OFFSITE.
- Kotler, Philip dan Amstrong, Gary. (2014), *"Principil Of Marketing"*. Jilid 1 Terjemahan Bob Sabran Jakarta: Erlangga.
- Mundzir, M. F. (2014), "*PHP Tutorial Book For Beginner*". Yogyakarta : Notebook.
- Pratama, I P A E., (2015), *"E-Commerce, E-Busines dan Mobile Commerce"*. Bandung: Informatika Bandung.
- Raharjo, Budi., Imam Heryanto dan Enjang RK. (2012), "*Modul Pemograman Web HTML, PHP dan MYSQL*". Edisi Revisi. Bandung : Modula.
- Sukamto, R. A., dan Shalahudin, M. (2014), *Rekayasa Perangkat Lunak Terstruktur Dan Berorientasi Objek*. Bandung: Informatika Bandung.
- Sutabri, Tata (2012), *Analisis Sistem Informasi*, Andi. Yogyakarta: CV. ANDI OFFSITE.
- Utomo, B B., (2014). "*Analisis dan Perancangan Website E-Commerce pada Toko Berkah Group Yogyakarta".*  Tugas Akhir. Yogyakarta: Sekolah Tinggi Manajemen Informatika dan Komputer AMIKOM.